# Instructivo para cumplimentar Declaraciones Juradas de Cargos y Actividades

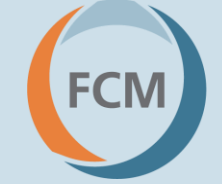

**Facultad de Ciencias Médicas UNCUYO** 

Elaborado por Lic. Melisa Paola Almonacid – Dirección de Recursos Humanos

# Índice:

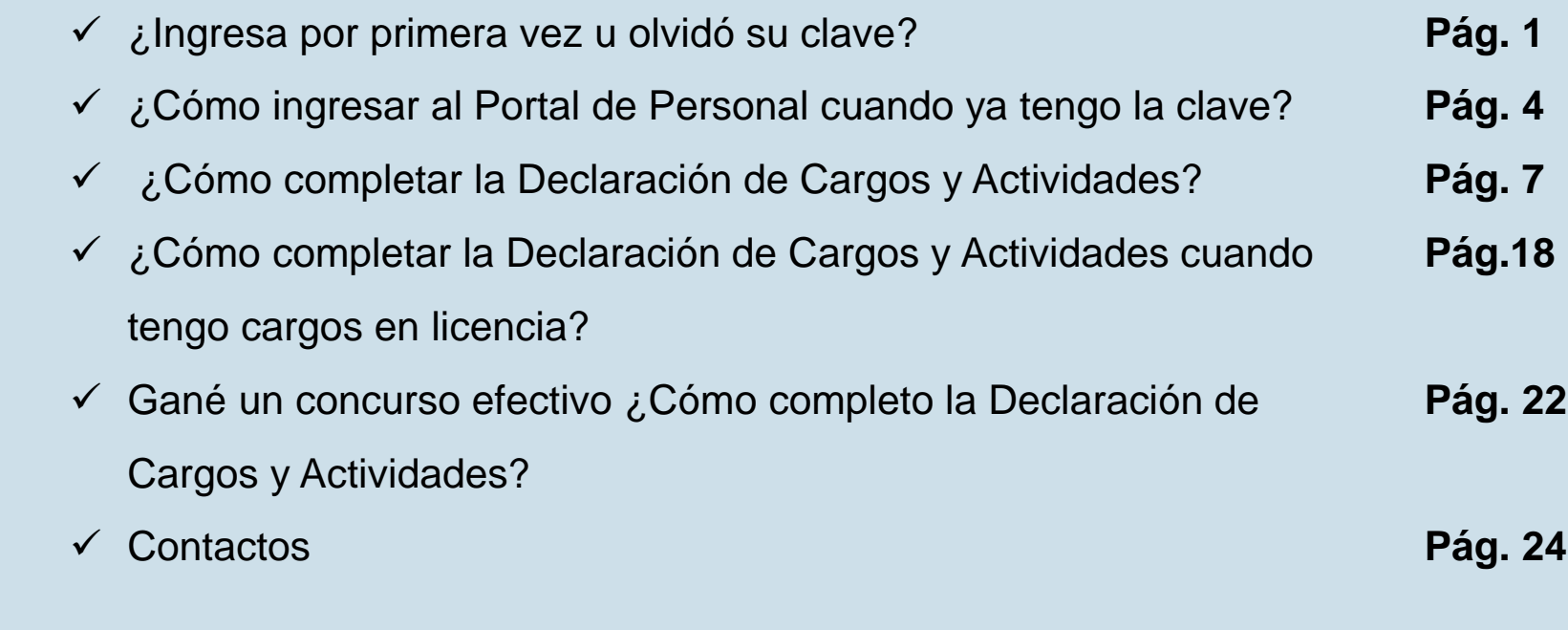

**Facultad de<br>Ciencias Médicas<br>UNCUYO** 

## ¿Ingresa por primera vez u olvidó su clave?

**Facultad de FCM Ciencias Médicas UNCUYO** 

1°- Ingresar al portal de personal en la página de la UNCuyo: **https://portaldepersonal.uncu.edu.ar/autogestion/1.0/**

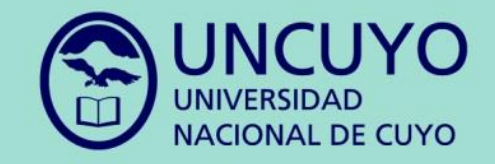

#### **Bienvenidos al Portal de Personal**

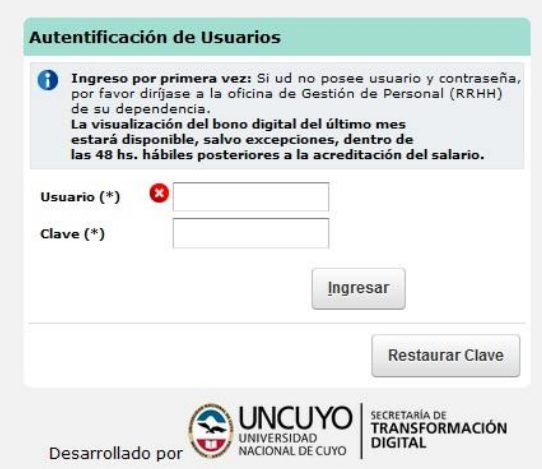

**Facultad de Ciencias Médicas UNCUYO** 

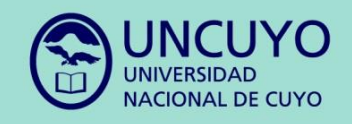

#### **Bienvenidos al Portal de Personal**

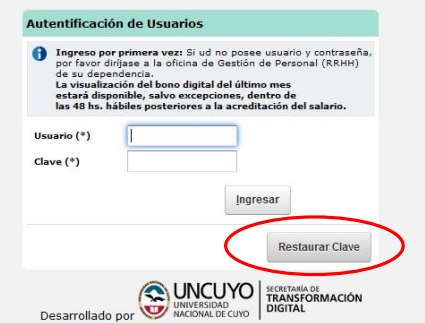

UNCUYO

#### **Bienvenidos al Portal de Personal**

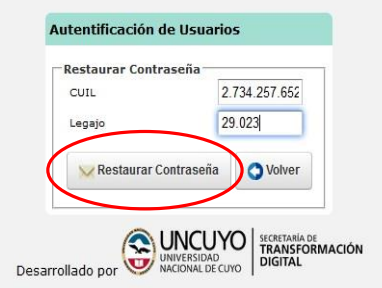

2°- Hacer click en el botón **"Restaurar Clave"**

3°- Completar con el número de CUIL (sin puntos ni guiones) y con el número de Legajo Personal

## 4°- Hacer click en el botón **"Restaurar Contraseña"**

3

**Facultad de Ciencias Médicas UNCUYO** 

# ¿Cómo ingresar al Portal de Personal cuando ya tengo la clave?

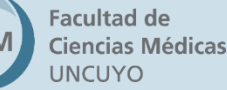

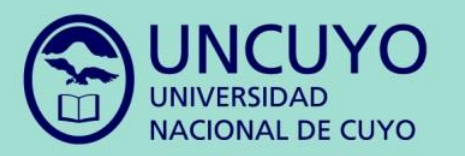

#### **Bienvenidos al Portal de Personal**

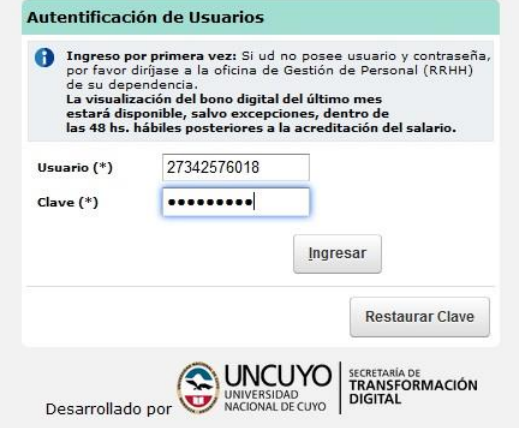

- Usuario: Colocar su CUIL sin puntos ni guiones
- Clave: Le llegará un mail con la contraseña al correo electrónico declarado oportunamente en la Dirección de Recursos Humanos. Para solicitar el cambio del correo electrónico, debe comunicarlo a: **rrhh@fcm.uncu.edu.ar**

**Facultad de Ciencias Médicas UNCUYO** 

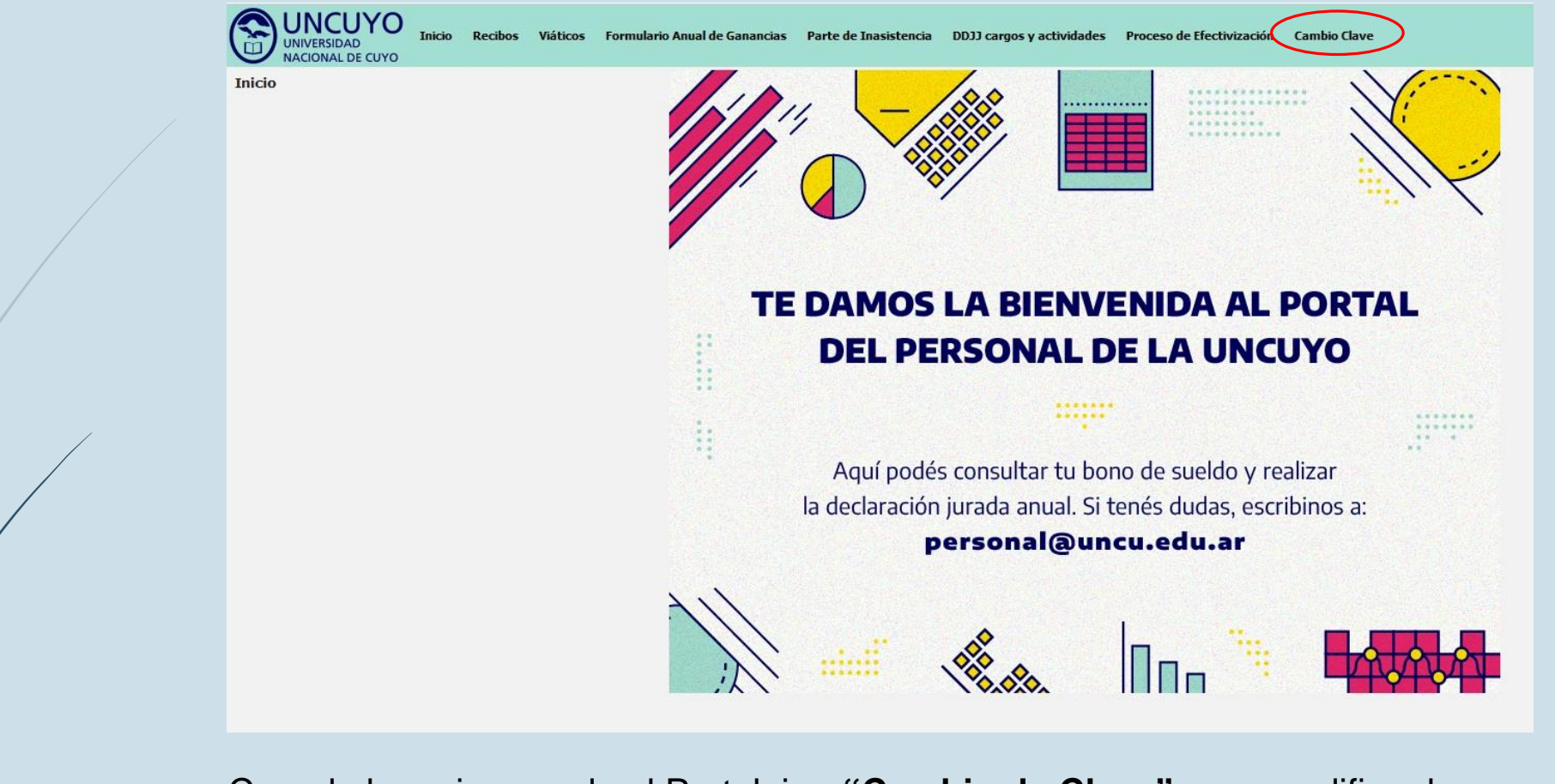

Cuando haya ingresado al Portal, ir a **"Cambio de Clave"** para modificar la contraseña recibida por correo electrónico por una personal.

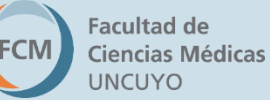

# ¿Cómo completar la Declaración de Cargos y Actividades?

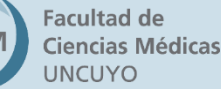

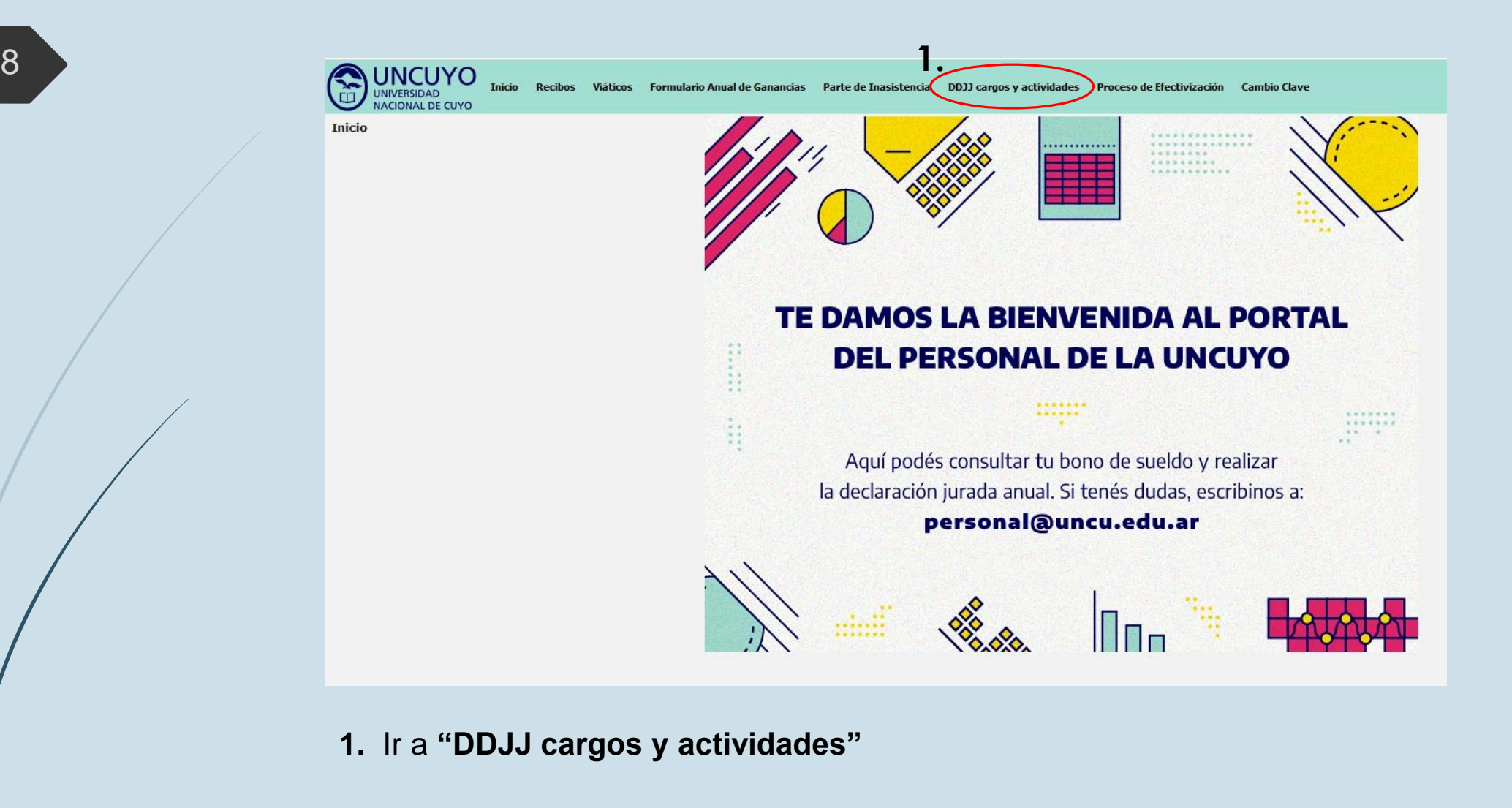

Facultad de **Ciencias Médicas UNCUYO** 

**SANCUYO**<br>UNIVERSIDAD<br>NACIONAL DE CUYO Proceso de Efectivización Cambio Clave Viáticos Formu

DDJJ cargos y actividades

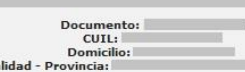

ACTUALIZACIÓN DE LOS DATOS EN LOS LEGAJOS DEL PERSONAL:Teniendo en cuenta que el sistema captura automáticamente los datos que el declarante posee actualmente en su legajo personal electrónico, en el caso de estar desactua .<br>Área de Personal de la Unidad Académica en la cual se desempeña para solicitar que los mismos sean actualizados, proporcionando la documentación que lo respald

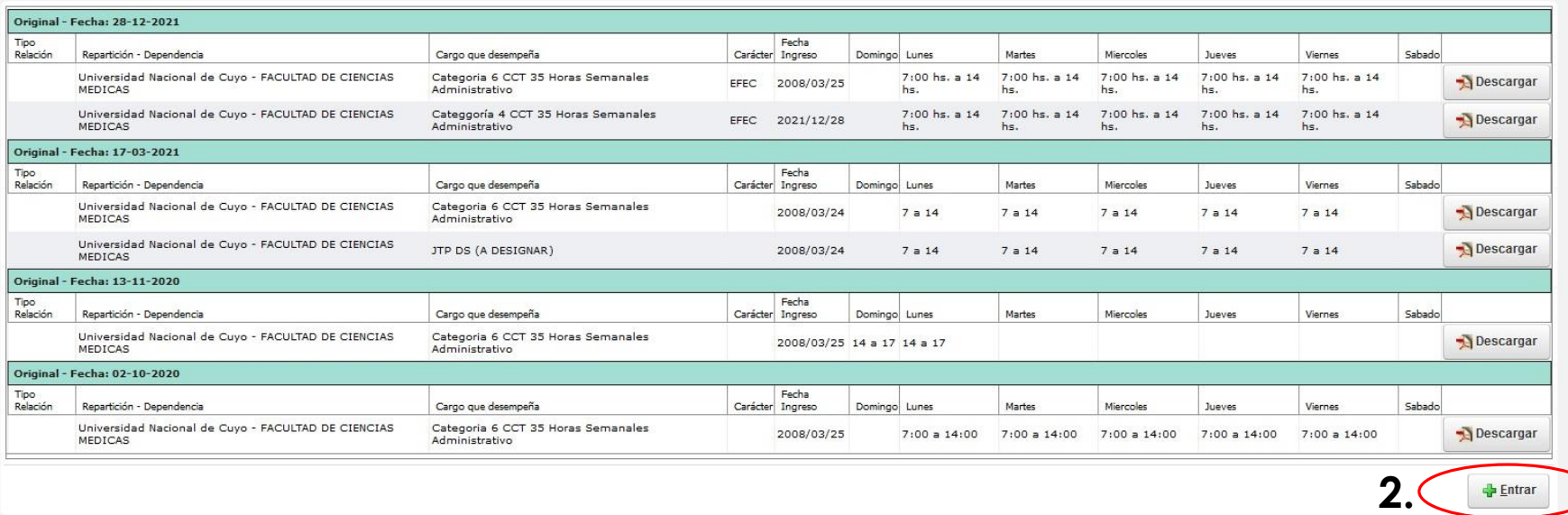

**2.** Ir a **"+Entrar"** para iniciar una nueva Declaración Jurada de Cargos y Actividades. Aclaración: **No** se pueden modificar Declaraciones Juradas ya existentes en el portal, **siempre** debe llenar una nueva declaración cuando se lo soliciten.

9

 $\sqrt{2}$ 

**Facultad de Ciencias Médicas UNCUYO** 

10

CUIL: Domicilio: Localidad - Depuincias ACTUALIZACIÓN DE LOS DATOS EN LOS LEGAJOS DEL PERSONAL:Teniendo en cuenta que el sistema captura automáticamente los datos que el declarante posee actualmente en su legajo personal electrónico, en el caso de estar desactua comunicarse al Área de Personal de la Unidad Académica en la cual se desempeña para solicitar que los mismos sean actualizados, proporcionando la documentación que lo respalde Declaración Jurada de los cargos, Funciones, Actividades y Pasividades que desempeña el causante. En el caso del personal docente universitario, DEBE consignarse el horario correspondiente a la carga horaria según lo dispuesto en el Art. 2º de la Ordenanza N.º 28/2000-CS., es decir, la totalidad del horario, según la dedicación que posea. (Exclusiva 40 hs., Tiempo completo 30 hs., semiexclusiva 20 hs. y Simple 10 hs. semanales) Original **Tips**  $\mathbf{r}$  $\mathbf{p}_m$ Datos relacionados con funciones, cargos y ocupaciones estatales CEREP **4.**  $\begin{array}{|c|c|c|}\hline \text{5} & \text{Fecha Ingreso} (^\ast) & \text{Domingo} \\\hline \text{3} & \text{Domingo} \\\hline \end{array}$ Repartición - Dependencia(\*) Cargo que desempeña(\*) Carácter(\*) Martee Miercoles **Tuesday** Viernes Universidad Nacional de Jefe de Trabajos 10:00 a 12hs. 10:00 a 12hs 10:00 a 12hs 10:00 a 12hs. 10:00 a 12hs Cuyo - FACULTAD DE Prácticos - Dedicación CIENCIAS MEDICAS Simple EFEC 01/05/2024 Tareas o actividades no estatales  $\mathbf{r}$ **KO** Cargo que desempeña(\*) Fecha ingreso(\*) Tino relación Lugar donde presta servicios(\*) Domingo **Lunes** Martes Miercoles **Tuesday** Viernes Sabado Percepción de pasividades (jubilaciones, pensiones, retiros, etc.)  $\equiv$ Percibe algún Beneficio previsional?(\*)

Documentos

Declaro bajo juramento que todos los datos consignados son veraces y exactos, de acuerdo a mi real saber y entender. Asimismo me notifico que cualquier falsedad, ocultamiento u omisión dará motivo a las más severas sanciones disciplinarias, como así también que estoy obligado a denunciar dentro de las cuarenta y ocho horas las modificaciones que se produzcan en el futuro

Cancelar Grabar

**3.** Completar la **"Fecha de Ingreso"** con la fecha en la que ingresó a la Facultad. **4.** Completar la carga horaria semanal teniendo en cuenta la dedicación de su

cargo.

**Facultad de Ciencias Médicas UNCUYO** 

# Recordatorio:

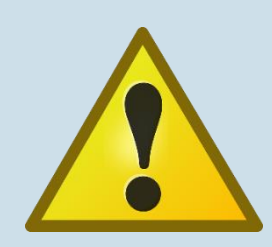

- $\checkmark$  Dedicación Simple: 10 Horas Semanales
- Dedicación Semiexclusiva: 20 Horas Semanales
- Dedicación Exclusiva: 40 Horas Semanales
- $\checkmark$  Horas Superiores: 1 Hora Superior = 45 minutos reloj
- $\checkmark$  Tiempo Completo: 30 Horas Semanales
- $\checkmark$  Tiempo Parcial: 20 Horas Semanales

11

**Facultad de Ciencias Médicas**  Cargos Personal Apoyo Académico: 35 Horas Semanales

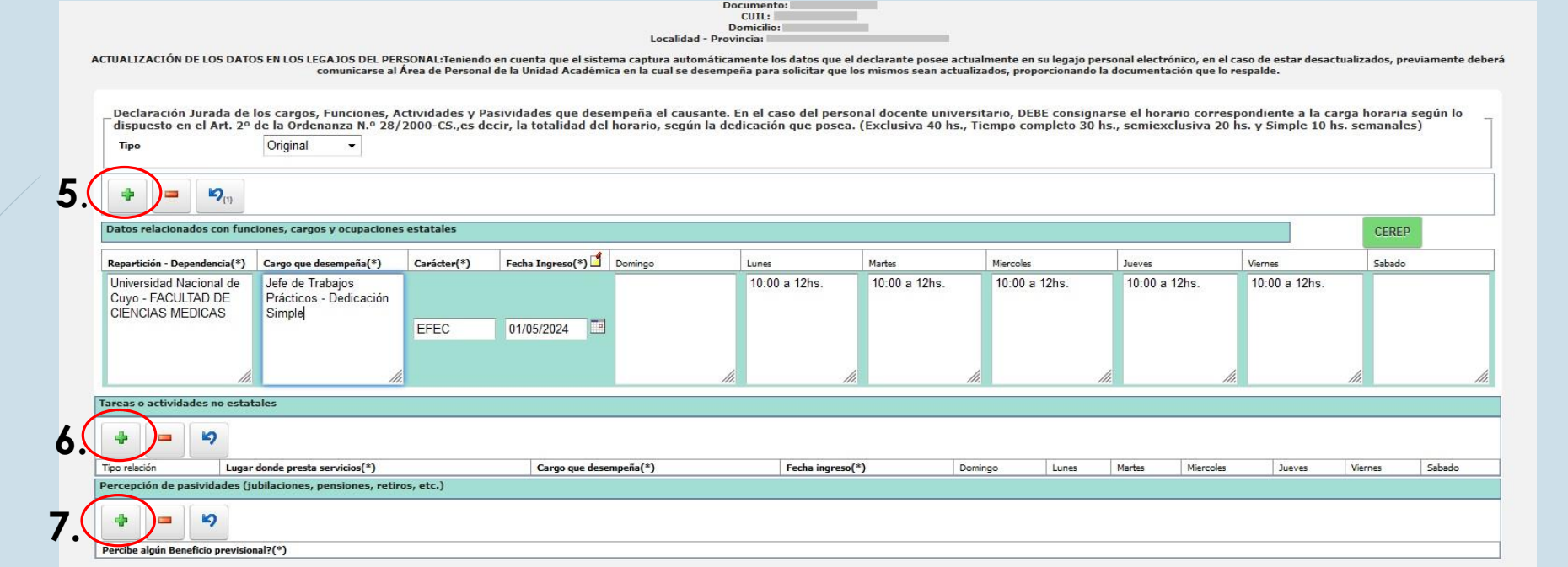

Declaro bajo juramento que todos los datos consignados son veraces y exactos, de acuerdo a mi real saber y entender. Asimismo me notifico que cualquier falsedad, ocultamiento u omisión dará motivo a las más severas sanciones disciplinarias, como así también que estoy obligado a denunciar dentro de las cuarenta y ocho horas las modificaciones que se produzcan en el futuro

> t. Cancelar  $\Box$ Grabar

**5.** Apretar el botón **"+"** para agregar datos relacionados con funciones, cargos y ocupaciones estatales.

**6.** Apretar el botón **"+"** para agregar tareas o actividades no estatales.

**7.** Apretar el botón **"+"** para agregar percepción de pasividades (jubilaciones, pensiones, retiros, etc.)

**Facultad de Ciencias Médicas UNCUYO** 

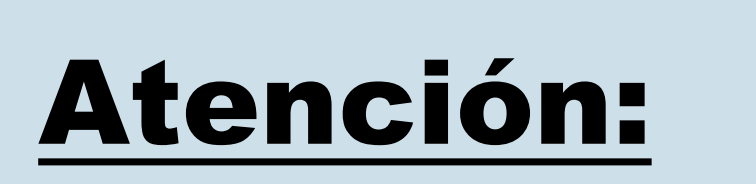

13

**Facultad de Ciencias Médicas JNCUYO** 

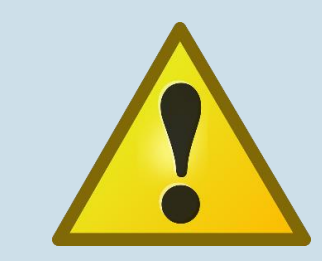

Existe un acuerdo que reconoce como cumplimiento horario presencial, establecido en la Ord. 28/2000 CS, las actividades asistenciales y docentes que el personal docente de esta Facultad desarrolle en el marco del Convenio suscrito por Resolución N° 173/87 CS entre esta Universidad y el Ministerio de Salud y Deportes de la Provincia de Mendoza (Resol. 410/2001 CS)

## Ejemplo de Declaración Jurada de Cargos y Actividades con más de un cargo:

\_Declaración Jurada de los cargos, Funciones, Actividades y Pasividades que desempeña el causante. En el caso del personal docente universitario, DEBE consignarse el horario correspondiente a la carga horaria según lo<br>- di Original  $\mathbf{v}$ **Tipo**  $\mathbf{P}_{(1)}$  $\equiv$ Datos relacionados con funciones, cargos y ocupaciones estatales CEREP Fecha Ingreso(\*) Domingo Martes Miercoles Sabado Repartición - Dependencia(\*) Cargo que desempeña(\*) Carácter(\*) Lunes Jueves Viernes Jefe de Trabajos 10:00 a 12hs. 10:00 a 12hs. 10:00 a 12hs. 10:00 a 12hs. 10:00 a 12hs. Universidad Nacional de Cuyo - FACULTAD DE Prácticos - Dedicación **CIENCIAS MEDICAS** Simple  $01/05/2024$ EFEC 8:00 a 17:00 8:00 a 17:00 8:00 a 17:00 Ministerio de Salud -Médica de planta 8:00 a 17:00 8:00 a 17:00 **HOSPITAL LUIS** LAGOMAGGIORE EFEC 02/10/1999 Tareas o actividades no estatales ÷  $\mathcal{L}_{\text{max}}$  $\mathfrak{p}$ Lugar donde presta<br>servicios(\*) Tipo relación Cargo que desempeña(\*) Fecha ingreso(\*) Domingo Lunes Martes Miercoles Jueves Viernes Sabado Clínica de Cuyo Médica de planta 18:00 a 20:00 hs. 18:00 a 20:00 hs. 11/05/2012 Autónoma  $\cdot$ F Percepción de pasividades (jubilaciones, pensiones, retiros, etc.)  $\mathbf{p}$ 中 **College** Percibe algún Beneficio previsional?(\*)

14

**Facultad de Ciencias Médicas UNCUYO** 

15

Declaración Jurada de los cargos, Funciones, Actividades y Pasividades que desempeña el causante. En el caso del personal docente universitario, DEBE consignarse el horario correspondiente a la carga horaria según lo dispuesto en el Art. 2º de la Ordenanza N.º 28/2000-CS., es decir, la totalidad del horario, según la dedicación que posea. (Exclusiva 40 hs., Tiempo completo 30 hs., semiexclusiva 20 hs. y Simple 10 hs. semanales) Original elacionados con funciones, cargos y ocupaciones estatales CEREP Fecha Ingreso(\*) Domingo Sabado Repartición - Dependencia(\*) Cargo que desempeña(\*) Carácter(\*) Lunes Martes Miercoles Jueves Viernes Universidad Nacional de Jefe de Trabajos 10:00 a 12hs 10:00 a 12hs. 10:00 a 12hs.  $10.00 a 12$ hs 10:00 a 12hs. Cuvo - FACULTAD DE Prácticos - Dedicación **CIENCIAS MEDICAS** Simple EFEC 01/05/2024 Ministerio de Salud -Médica de planta 8:00 a 17:00 8:00 a 17:00 8:00 a 17:00  $8:00$  a 17:00 8:00 a 17:00 **HOSPITAL LUIS** LAGOMAGGIORE 02/10/1999 EFEC Tareas o actividades no estatales  $\mathbf{D}_{\text{m}}$  $\frac{1}{2}$  $\blacksquare$ Lugar donde presta servicios(\*) Cargo que desempeña(\*) Fecha ingreso(\*) Tipo relación Domingo Lunes Martes Miercoles Jueves Viernes Sabado Percepción de pasividades (jubilaciones, pensiones, retiros, etc.) Percibe algún Beneficio previsional?(\*)

Declaro bajo juramento que todos los datos consignados son veraces y exactos, de acuerdo a mi real saber y entender. Asimismo me notifico que cualquier falsedad, ocultamiento u omisión dará motivo a las más severas sanciones disciplinarias, como así también que estoy obligado a denunciar dentro de las cuarenta y ocho horas las modificaciones que se produzcan en el futuro

**8.**

**8.** Una vez cumplimentados todos los cargos que desea declarar, debe hacer click en el botón **"Grabar"** para guardar los cambios y proceder a generar la Declaración Jurada.

**Facultad de Ciencias Médicas UNCUYO** 

16

**ONCUYO NACIONAL DE CUYO** 

Proceso de Efectivización Cambio Clave

DDJJ cargos y actividades

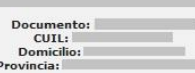

ACTUALIZACIÓN DE LOS DATOS EN LOS LEGAJOS DEL PERSONAL:Teniendo en cuenta que el sistema captura automáticamente los datos que el declarante posee actualmente en su legajo personal electrónico, en el caso de estar desactua Área de Personal de la Unidad Académica en la cual se desempeña para solicitar que los mismos sean actualizados, proporciona indo la documentación que lo respalde

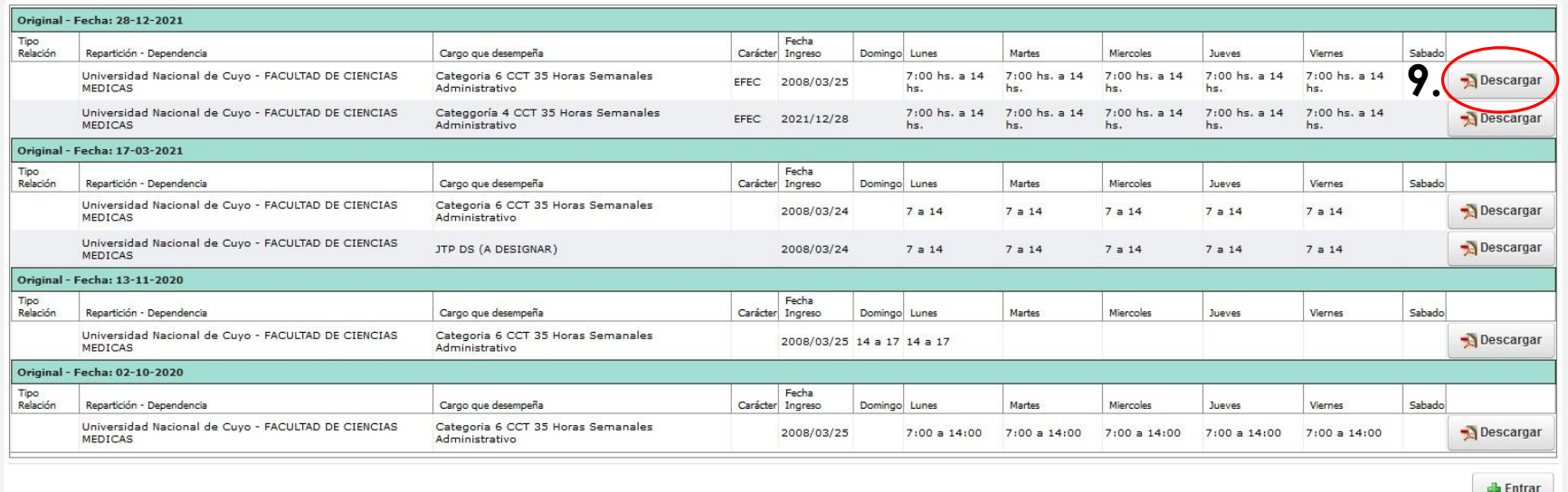

- **9.** Para descargar la declaración jurada más reciente, debe ir al botón **"Descargar"**
- Todas las declaraciones juradas que realiza van quedando guardadas en orden cronológico.
- El sistema descargará la declaración jurada en formato pdf en su computadora.

**Facultad de Ciencias Médicas UNCUYO** 

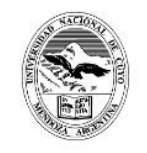

#### Universidad Nacional de Cuyo Mendoza, República Argentina Declaración Jurada Electronica de los cargos, funciones y pasividades

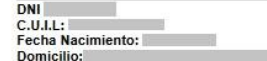

#### Declaración Jurada de los cargos, Funciones, Actividades y Pasividades que desempeña el causante.

En el caso del personal docente universitario, DEBE consignarse el horario correspondiente a la carga horaria según lo dispuesto en el Art. 2º de la Ordenanza N.º 28/2000-CS, es decir, la totalidad del horario, según la<br>de

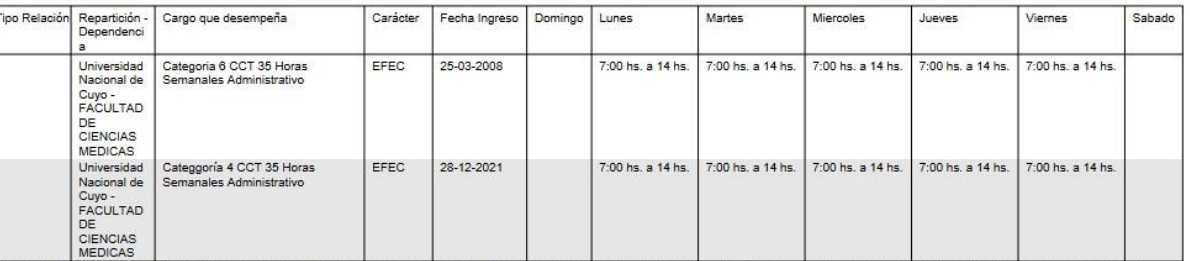

Declaro bajo juramento que todos los datos consignados son veraces y exactos, de acuerdo a mi real saber y entender. Asimismo me notifico que cualquier falsedad, ocultamiento u omisión dará motivo a las más severas sanciones disciplinarias, como así también que estoy obligado a denunciar dentro de las cuarenta y ocho horas las modificaciones que se produzcan en el futuro.

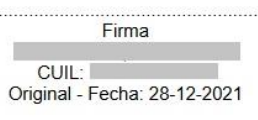

**10.** Una vez descargada la declaración jurada en su computadora, puede insertarle su firma digital con algún programa de edición.

17

**Facultad de Ciencias Médicas UNCUYO** 

# ¿Cómo completar la Declaración de Cargos y Actividades cuando tengo cargos en licencia?

18

**Facultad de Ciencias Médicas** 

## **Ejemplo 1: Promoción Interina**

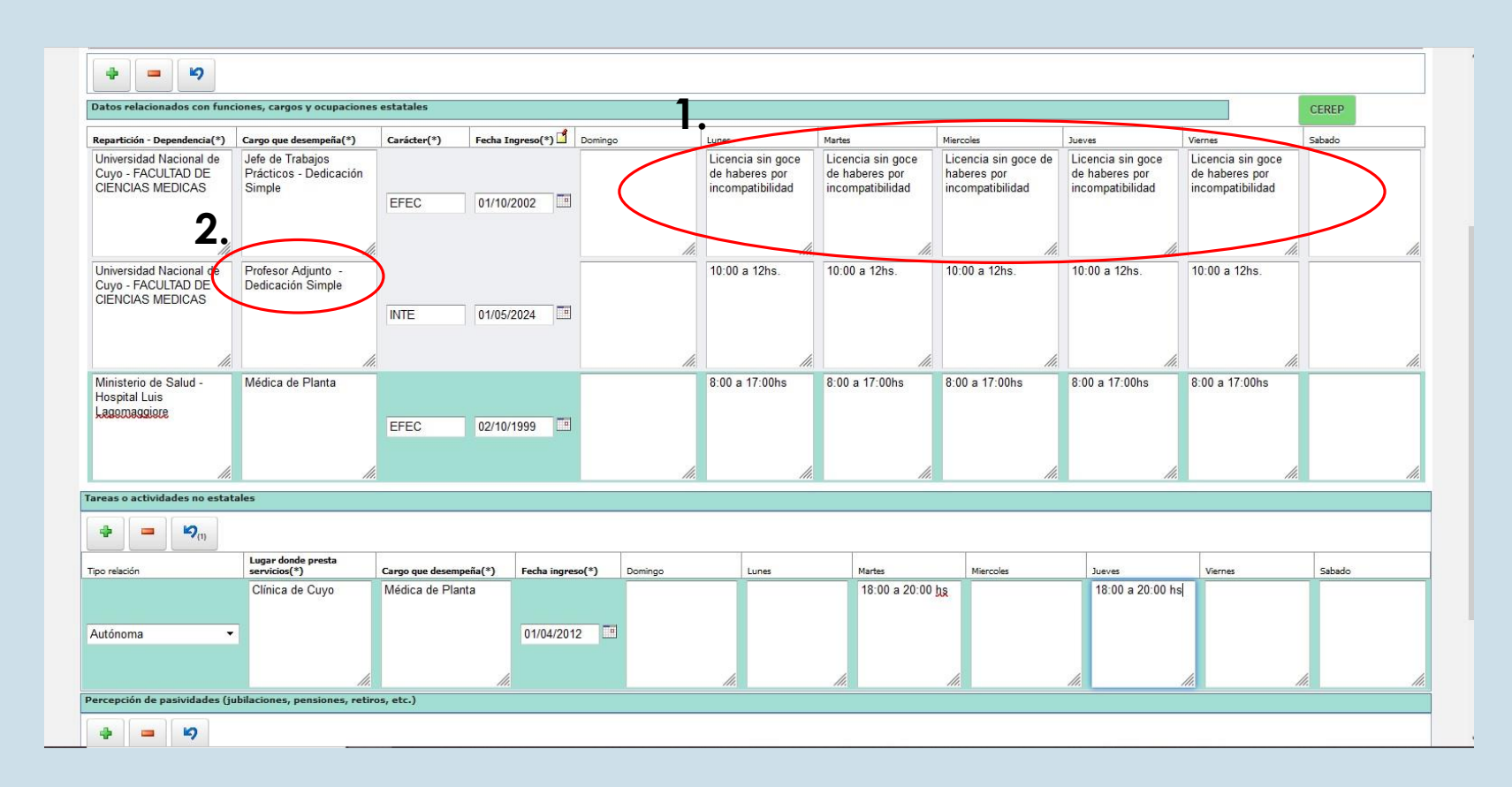

**1.** El sistema automáticamente le genera el cargo efectivo que posee en la actualidad. A continuación, debe completar el apartado de la carga horaria con la frase **"Licencia sin goce de haberes"** adicionando la razón (incompatibilidad, estudio, razones particulares, etc.)

**2.** Completar con los datos y carga horaria del nuevo cargo a cumplir.

19

**Facultad de** 

**Ciencias Médicas UNCUYO** 

### **Ejemplo 2: Licencia sin goce de haberes con un solo cargo**

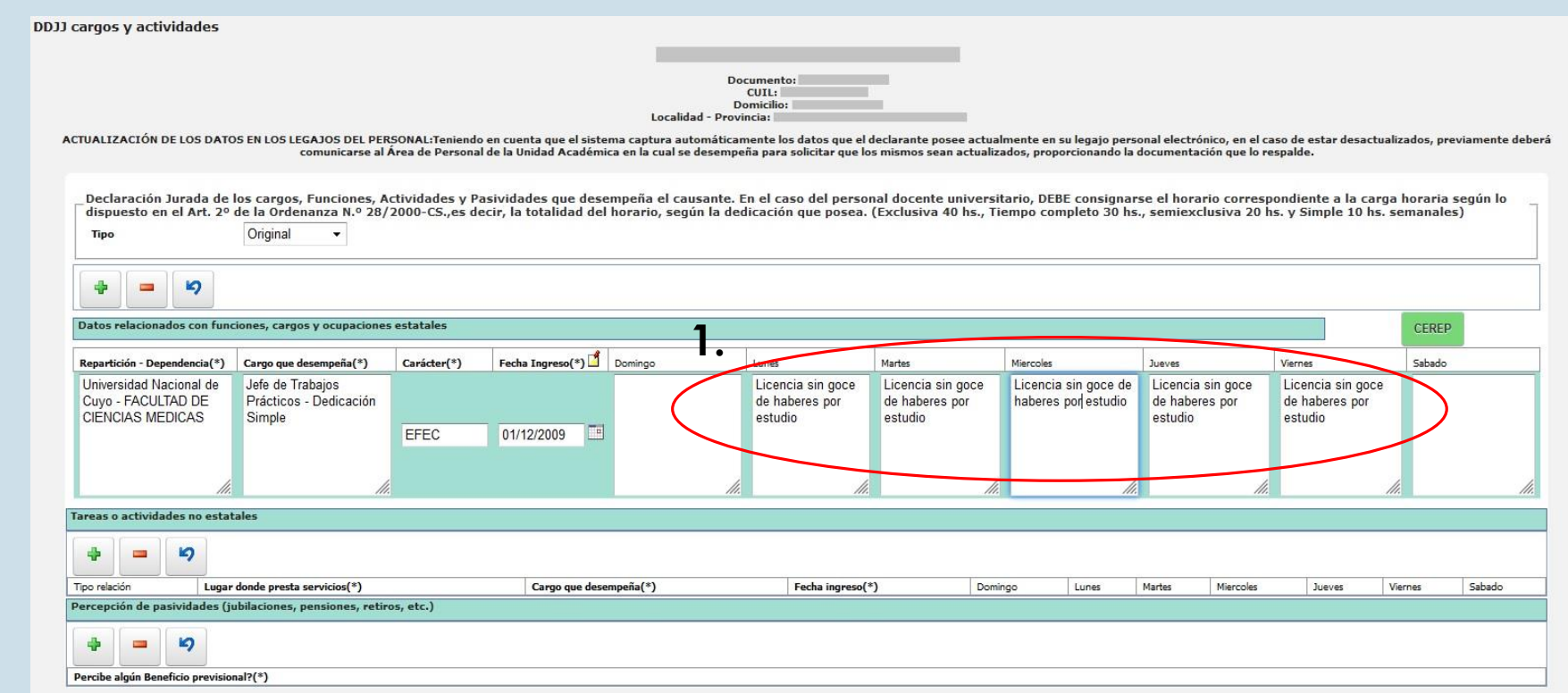

Declaro bajo juramento que todos los datos consignados son veraces y exactos, de acuerdo a mi real saber y entender. Asimismo me notifico que cualquier falsedad, ocultamiento u omisión dará motivo a las más severas sanciones disciplinarias, como así también que estoy obligado a denunciar dentro de las cuarenta y ocho horas las modificaciones que se produzcan en el futuro

**1.** El sistema automáticamente le genera el cargo que posee en la actualidad. A continuación, debe completar el apartado de la carga horaria con la frase **"Licencia sin goce de haberes"** adicionando la razón (incompatibilidad, estudio, razones particulares, etc.)

**Facultad de Ciencias Médicas UNCUYO** 

## **Ejemplo 3: Licencia sin goce de haberes con cargos fuera de la UNCuyo**

 $\mathbf{D}$ **Book** Datos relacionados con funciones, cargos y ocupaciones estatales CEREP **1.** Fecha Ingreso(\*) Bomingo Carácter(\*) Sabado Repartición - Dependencia(\*) Cargo que desempeña(\*) Martes Miercoles Jueves Universidad Nacional de Jefe de Trabajos Licencia sin goce Licencia sin goce Licencia sin goce de Licencia sin goce Licencia sin goce Cuyo - FACULTAD DE Prácticos - Dedicación de haberes por de haberes por haberes por estudio de haberes por de haberes por CIFNCIAS MEDICAS Simple estudio estudio estudio estudio EFEC 01/12/2009 **2.** Ministerio de Salud -Médico de Planta 8:00 a 14 hs. 8:00 a 14 hs. 8:00 a 14 hs. 8:00 a 14 hs. 8:00 a 14 hs. 8:00 a 14 hs **Hospital Luis** Lagomaggiore EFEC 17/05/1998 Tareas o actividades no estatales  $\overline{\phantom{a}}$  $\mathbf{v}$ Lugar donde presta Fecha ingreso(\*) Sabado Tipo relación servicios(\*) rgo que desempe Domingo Lunes Martes Miercoles Jueves Viernes 15:00 a 17:00 hs. Clínica de Cuyo Médico de Planta 15:00 a 17:00 hs. 25/02/2015 Autónoma Percepción de pasividades (jubilaciones, pensiones, retiros, etc.) **S**  $\overline{\phantom{a}}$ Percibe algún Beneficio previsional?(\*)

**1.** El sistema automáticamente le genera el cargo que posee en la actualidad. A continuación, debe completar el apartado de la carga horaria con la frase **"Licencia sin goce de haberes"** adicionando la razón (incompatibilidad, estudio, razones particulares, etc.)

**2.** Completar con los datos y carga horaria de los cargos que desee declarar.

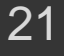

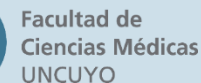

# Gané un concurso efectivo ¿Cómo completo la Declaración de Cargos y Actividades?

22

**Facultad de Ciencias Médicas** 

#### Ejemplo: Cargo docente efectivo por concurso

Documento: CUIL: Domicili ACTUALIZACIÓN DE LOS DATOS EN LOS LEGAJOS DEL PERSONAL:Teniendo en cuenta que el sistema captura automáticamente los datos que el declarante posee actualmente en su legajo personal electrónico, en el caso de estar desactua comunicarse al Área de Personal de la Unidad Académica en la cual se desempeña para solicitar que los mis mos sean actualizados, proporcion ando la documentación que lo respalde Declaración Jurada de los cargos, Funciones, Actividades y Pasividades que desempeña el causante. En el caso del personal docente universitario, DEBE consignarse el horario correspondiente a la carga horaria según lo dispuesto en el Art. 2º de la Ordenanza N.º 28/2000-CS., es decir, la totalidad del horario, según la dedicación que posea. (Exclusiva 40 hs., Tiempo completo 30 hs., semiexclusiva 20 hs. y Simple 10 hs. semanales) Original  $\equiv$  $\blacksquare$ stos relacionados con funciones, cargos y ocupaciones estatales CEREP Fecha Ingreso(\*) Domingo Sabado Repartición - Dependencia(\*) Carácter(\*) Lunes Martes Miercoles Jueves Viernes Universidad Nacional de Profesor Adjunto Sem 8:00 a 12:00 hs. 8:00 a 12:00 hs. 8:00 a 12:00 hs. 8:00 a 12:00 hs. 8:00 a 12:00 hs. Cuyo - FACULTAD DE<br>CIENCIAS MED CAS **Exclusiva Docente** Universitario (Renunciaré al hacerse FFFC 07/05/2008 efectivo el cargo de Profesor Titular SE Universidad Nacional de 8:00 a 12:00 hs. 8:00 a 12:00 hs. 8:00 a 12:00 hs. 8:00 a 12:00 hs. 8:00 a 12:00 hs. Profesor Titular Sem Cuyo - FACULT<sub>2</sub> DE<br>CIENCIAS MEDZAS **Exclusiva Docente** Universitario EFEC 25/12/2023 Tareas o actividades no estatale Ю.  $\overline{\phantom{a}}$ Tipo relación Lugar donde presta servicios(\*) Cargo que desempeña(\*) Fecha ingreso(\*) Domingo Lunes Marte Miercole Jueves Viernes Sabado Percepción de pasividades (jubilaciones, pensiones, retiros, etc.) G  $\equiv$ Percibe algún Beneficio previsional?(\*)

**1.** El sistema automáticamente le genera el cargo efectivo que posee en la actualidad. A continuación, debe colocar la leyenda **"Renunciaré al hacerse efectivo el cargo de Profesor Titular SE**", para evitar la incompatibilidad y adicionar la carga horaria según su dedicación.

**2.** Completar con los datos y carga horaria del cargo efectivo obtenido por concurso.

23

**Facultad de Ciencias Médicas UNCUYO** 

## Vías de comunicación Dirección de Recursos Humanos:

Teléfono: 4135000 – Int. 2601/2613

Correo Electrónico: [rrhh@fcm.uncu.edu.ar](mailto:rrhh@fcm.uncu.edu.ar)

Días y Horarios de atención: Lunes a Viernes de 9:00 hs. a 13:00 hs.

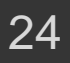

Facultad de **Ciencias Médicas FCM UNCUYO**